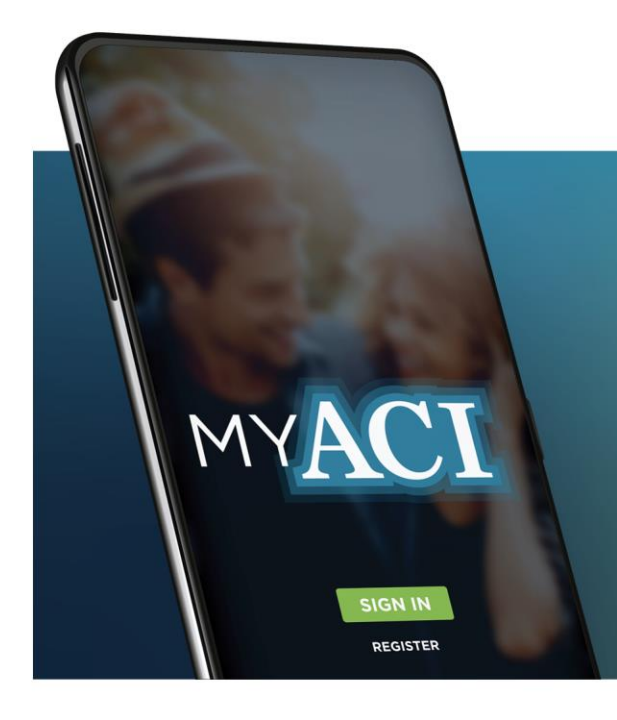

# Enjoy convenient mobile access to your benefits.

Browse benefits. Request services. **Contact** ACI Specialty Benefits.

ACI Specialty Benefits makes accessing benefits easy with myACI Benefits. Simply download the app for iOS or Android to get started.

## How to download myACI Benefits:

• Visit your landing page for mobile app links: **http://uhs.acieap.com/**

or

• Search the App Store or Google Play for "**myACI Benefits**"

## How to start accessing benefits:

#### **Already have an account on one of ACI's portals**

- **For existing users** of ACI's portals, simply sign in with your same account login information.
- **For new users**, register in-app for a new account using the corporate code: **UHSI11908**

This new account login will also work to sign into ACI's portals to access your benefits online.

After signing in, users can directly connect with ACI Specialty Benefits to request services, get questions answered, and receive assistance. Specific benefit services may vary depending on the corporate or school benefit package selected.

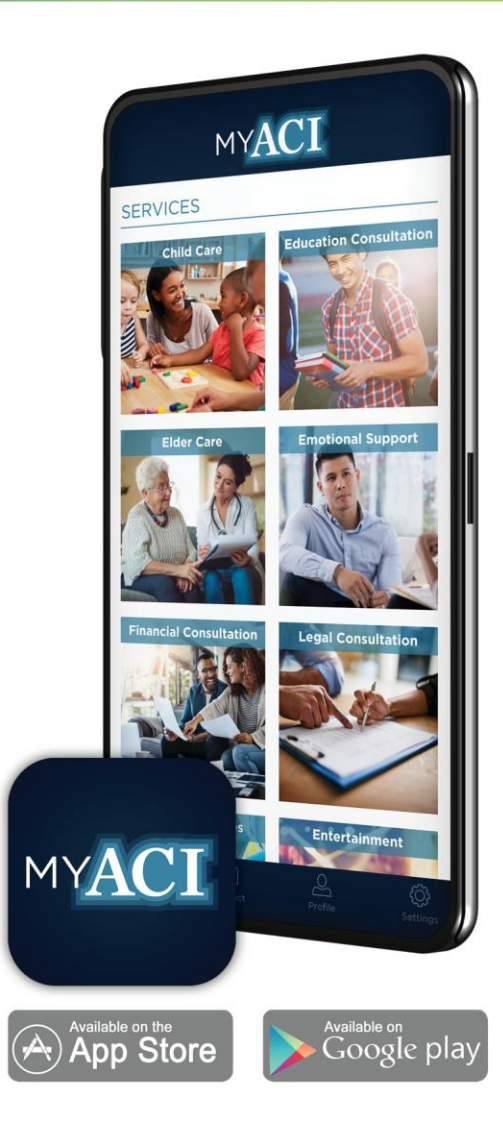

#### **Contact ACI Specialty Benefits**  800.932.0034

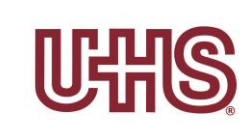

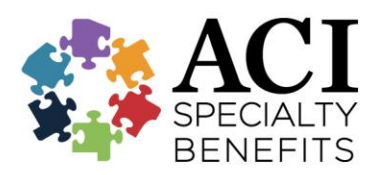

The term "Universal Health Services, Inc. (UHS)" refers to Universal Health Services, Inc. and its subsidiary companies. "UHS employees" refers to employees of subsidiaries of Universal Health Services, Inc.